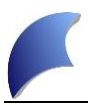

# **BOM Extractor 18.0**

#### **Verbesserungen im BOM Extractor 18.0**

### **BOM Extractor allgemein:**

- 'Variant Manager Multigate Value' Autoupdate (**2018-05-15/16**)
	- o Damit auch die alten Variant Manager Daten mit den CADSTAR Designs ordnungsgemäß funktionieren, müssen bei den bestehenden Bauteilen in den einzelnen Gruppen die fehlenden "Multigate" Werte
		- eingepflegt werden. Dafür wurde eine extra Funktion erstellt, die der Anwender bei jedem Design durchführen sollte, um aktuelle "Multigate" Werte in den bestehenden Gruppenzusammensetzungen zu bekommen.
- 'Variant Manager Gruppe' Reorder (**2018-04-20**)
	- o Ab sofort können Gruppen in der Reihenfolge auch per Eingabe von expliziten Zeilen realisiert werden.
	- 'Variant Manager Gruppe/Variation Window' Order Column (**2018-04-20**)
		- o Die Zeilennummer Spalte in dem Gruppen/Variation Fenster wurde für den Anwender sichtbar gemacht.
- 'Variant Manager Textbox' Enter Key (**2018-04-19**)
	- o Bei der Eingabemaske von Gruppen/Variation Namen wird ab sofort für ein leichteres Handling die "Enter" Taste ausgewertet und als Bestätigung für die Eingabe akzeptiert.
- 'Variant Manager Rename Group/Variation' Security (**2018-04-19**)
	- o Beim Umbenennen / Löschen der Gruppen/Variationen wurde die Sicherheitsabfrage, ob wirklich umbenannt / gelöscht werden soll zwei Mal gestellt. Diese Sicherheit wurde beim Umbenennen auf eine Abfrage reduziert.
- 'Variant Manager Multigate Components' Reference Value (**2018-04-19**)
	- Multigate Bauteile werden beim Aufrufen des Variant Managers in einer Zeile zusammengefasst. Somit entsteht in der "Reference" Spalte folgender Wert "\$\$\$". Das verursachte beim Senden der Werte zurück zum CADSTAR Fehler, die jetzt behoben sind.
- 'Variant Manager Group Variation Window' Count (**2018-04-19**)
	- Das "Group/Variation" Fenster hat mehrere Anzeigen zusätzlich bekommen. Ab sofort sieht der Anwender wie viele Gruppen, Variationen definiert worden sind und wie viele Bauteile im Einsatz sind.
- 'CADSTAR 2018.0 OLE Library' New TLB (**2018-04-10**)
	- o Die neue TLB Datei aus dem aktuellen CADSTAR 2018.0 wurde in den BOM Extractor eingebunden und das Zusammenspiel mit CADSTAR 17.0 / CADSTAR 18.0 & CADSTAR 2018.0 getestet.
- 'Varianten Manager' Variant Manager works Window (**2018-04-09**)
	- o Das Fenster mit der Meldung 'Variant Manager works' wurde angepasst, so dass der Titel/Überschrift dieses Fenster genauso heißt wie auch die Meldung.
- 'Varianten Manager' Clear Design Variant Information (**2018-04-09**)
	- o Die Funktion 'Clear Design Variant Information' die unter anderem auch die etwas langsamere 'Get Components' Routine verwendet hat, wurde durch die neue schnellere 'Get Components' Routine ersetzt.
- 'Varianten Manager Reset Variant' Get Components (**2018-04-05/09**)
	- o Für die Funktion 'Reset Variant Information', die jedes Mal vor dem Senden der Varianten Information zum CADSTAR ausgeführt wird, wurde eine extra ,Get Components' Routine erstellt, die nur die benötigte Information holt und somit gleichzeitig etwas schneller läuft als die dafür eigentlich verwendete Routine.
- 'Varianten Manager Group/Variation Window' Count (**2018-04-05**)

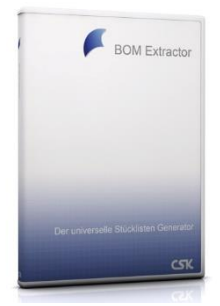

 $\overline{a}$ 

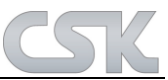

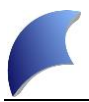

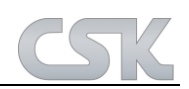

- Es wurden Zähler eingebaut, die angeben wie viele unterschiedliche Gruppen und Variationen insgesamt verwendet werden. Außerdem wurde ein Zähler mit eingepflegt, der anzeigt wie viele unterschiedliche Bauteile in alle Gruppen verwendet werden.
- 'Varianten Manager' Crash & Performance (**2018-03-29/2018-04-05**)
	- o In der Zeit vom 2018-03-29 bis 2018-04-05 wurde die Funktion 'Send Variant Information to CADSTAR' überarbeitet. Es wurden Fehler behoben und die Performance wurde verbessert.
	- o Meldungen wie 'Can't Reset Fitted Value, Can't Creat Cariant Component' oder 'Can't Replace Part' sollten nicht mehr erscheinen.
- 'Attribute Cleaner' Environment variables (**2018-03-26**)
	- o Die Umgebungsvariablen vom 'Attribute Cleaner', auf die wir aus dem BOM Extractor zugreifen, wurden angepasst, da wir den "Attribute Cleaner' von 1.0 auf 2018 umbenannt haben.
- 'Variant Manager' Reload Part Attributes (**2018-03-23**)
	- o Nach dem neu Laden der CADSTAR Attribute in dem Design werden diese nicht mehr auf die in der Bibliothek eingestellten Position verschoben, sondern bleiben an der Position wie im Design festgelegt.
- 'Load Suppress' ForEach Exit (**2018-03-20**)
	- o In der Funktion wurde eine Abfrage eingebaut, die ein vorläufiges aussteigen der Routine ermöglicht.
- 'String\_to\_ArrayList' Delimiter Signs (**2018-03-20**)
	- $\circ$  Die Funktion wurde um folgende Trennzeichen erweitert (, / ;).
- 'Load Suppress' Start (**2018-03-20**)
	- o Wir haben 2 Bedingungen nach denen ein ,Load Suppress' angesteuert wird, jetzt werden beide Bedingungen berücksichtigt.
- 'Variant Manager' Replace Multi Gates (**2018-02-02/09**)
	- o Es wird ab sofort jedes einzelne Gate richtig angesteuert und ersetzt.
- 'Variant Manager' Replace Part/Reload Attribute (**2017-12-07/14**)
	- o Die Funktion wurde überarbeitet, so dass bei jedem , Reload' auch die dazugehörigen Attribute Werte neu mit geladen werden.
	- Umstellung auf Visual Studio 2017 (**2017-07-20**)
		- o Der Softwarecode wurde auf Visual Studio 2017 umgestellt/kompiliert und getestet.
- 'Right Mouse Button'Variant Manager Variant Selection (**2017-07-19**)
	- o Der Aufruf im BOM Extractor wurde umbenannt von ,Variant Manager' auf ,Variant Selection' .
- 'Variant Manager' Group Components Order (**2017-07-19**)
	- Die Sortierung der Bauteile wird jetzt automatisch beim Aufrufen getätigt. Später soll die Reihenfolge durch den Anwender selbst geändert werden können.
	- 'Variant Manager' Available Design Components Window Resizable (**2017-02-14**)
		- o Die Größenänderung des Fensters wurde anpassbar gemacht.
- 'Variant Manager' Non Fitted Value (**2017-07-18**)
	- o Die Auswertung der Fitted Spalte wurde um folgende Werte (NON FITTED / [NOT FITTED]) erweitert.
- Umstellung auf CADSTAR 18 (**2017-06-15**)
	- o Die benötigten Variablen wurden hinzugefügt und bearbeitet. Die benötigten DLL's (wie z.B. cadstar.tlb) wurden importiert.
- Umstellung auf Version 18 (**2017-06-15**)
	- o Die benötigten Variablen/Globalen Umgebungsvariablen wurden hinzugefügt/bearbeitet. Die benötigten Pfade wurden neu eingestellt/hinzugefügt. Icons & Benennungen wurden angepasst.

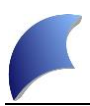

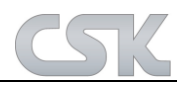

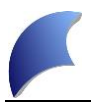

# **BOM Extractor 17.0**

#### **Verbesserungen im BOM Extractor 17.0**

### **BOM Extractor allgemein:**

- 'Variant Manager' Start Preparation (**2017-03-21**)
	- $\circ$  Für den reibungslosen Start des BOM Extractor  $\rightarrow$  Variant

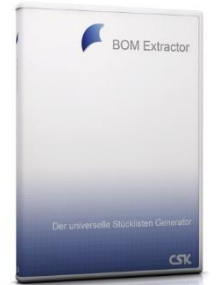

 $\overline{a}$ 

Managers müssen Vorbedingungen erfüllt werden, wie z.B. die vorherige Herleitung des CADSTAR Namens des Design Name / Design Pfad / Workspace Name / Sheet. Hier wurde eine Textbegrenzung von 160 Zeichen festgestellt, wodurch es zu Problemen mit langen Pfaden führte. Jetzt wird diese Routine anders aufgebaut und die Werte werden direkt aus den Objekt geholt.

- 'Remote Help-Desktop' GTM Link (**2017-03-02**)
	- o Die Verlinkung zu der Go To Meeting Seite wurde in der Software angepasst, da diese von den Betreibern geändert wurde.
- 'Textfilter Window' Open Mode (**2017-02-14**)
	- o Das Fenster zum Filtern der Datenansicht wird jetzt im richtigen Modus gestartet und erscheint ganz vorne, so dass der Anwender wie gewohnt seinen Filterwert eingeben kann.
- 'Setup-Zertifikat' (**2016-12-14**)
	- o Es wurde ein Zertifikat in das Setup eingebunden damit die Blaue Windows Meldung(Windows SmartScreen/Risiko für den PC) nicht mehr erscheint.
- Umstellung auf CADSTAR 17 (**2016-06-24/07-07**)
	- o Die benötigten Variablen wurden hinzugefügt und bearbeitet. Die benötigten DLL's (wie z.B. cadstar.tlb) wurden importiert.
- Temp Folder (**2016-06-28**)
	- o Ab sofort verwendet der BOM Extractor einen eigenen Temp Ordner, in dem die "Last Settings" abgelegt werden können, ohne dass diese immer wieder entfernt werden.
- Import CSA/CPA Archive (**2015-04-21**)
	- o Die Funktion zum Importieren und Auswerten der CSA/CPA Archive wurde verbessert bzgl. der Stabilität und Geschwindigkeit.

# **BOM Extractor 16.0**

**Neue Funktionen im BOM Extractor 16.0**

**BOM Extractor allgemein:**

**BOM Extractor Variant Manager:**

### **Verbesserungen im BOM Extractor 16.0**

### **BOM Extractor allgemein:**

- Export 'Separate Variants Export' (**2015-03-17**)
	- o 'Separate Variants Export' Routine wurde angepasst. Wenn diese Option gewählt wurde und im CADSTAR Design keine Varianten vorhanden waren, kam auch keine CSV Datei raus. Ab sofort kommt eine CSV Datei mit der Bezeichnung der Variante raus (in unserem Fall **NO\_VARIANTS.csv**, da kein richtiger Variant Name vorhanden ist).
	- o Außerdem gibt es jetzt eine zusätzliche Option (Ignore <NO VARIANTS> Name) über die der Anwender, dem BOM-Extractor mitteilen kann, dass der Export zwar separiert werden soll, wenn aber keine Varianten vorhanden sind soll der '<NO VARIANTS>' Name ignoriert werden und es soll der CADSTAR Design Name für die CSV Datei verwendet werden.
- 'Ignore No Variants' (**2015-04-01**)
	- o ,lgnore No Variants' wurde in Verbindung mit ,Export All Variants' nicht richtig ausgeführt. Jetzt läuft es mit jeglichen Einstellungen.
- Load 'Extern Path' (**2015-04-02**)
	- o Ein externer Path wurde nicht übernommen, wenn ein Dateiname mit angegeben wurde. Jetzt funktionieren beide Aufrufe sowohl mit Dateinamen als auch ohne Dateinamen.
- Version 16 (**2015-04-21**)
	- o Umstellung des BOM Extractors auf 16.0. Dabei wurden Pfade und Variablen des BOM Extractors auf 16.0 umgestellt und getestet. Außerdem wurde der BOM Extractor 16.0 so angepasst und getestet, dass die einwandfreie Kommunikation mit CADSTAR 16.0 gewährleistet wird.
- Filter Information (**2015-04-22**)
	- o Die vorher festgesetzten Filter Informationen wurden nicht zurückgesetzt nach dem ein 'Get Comonents' ausgeführt wurde. Jetzt werden die Filter Infos zurückgesetzt und die Labels bereinigt.
- BOM Extractor Variant Manager started by MRP-Link (**2015-06-11**)
	- o Der BOM Extractor Variant Manager kann jetzt auch über den MRP-Link lizensiert werden. Und es muss keine MAC-Adressen Lizenz eingetragen werden.

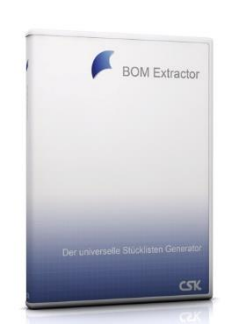

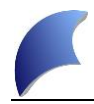

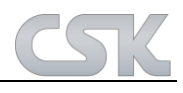

# **BOM Extractor Variant Manager:**

**Neue Funktionen im BOM Extractor 15.0**

### **BOM Extractor allgemein:**

- Ribbon Menu Style
	- o Die Oberfläche des BOM Extractors wurde an CADSTAR angepasst.
- Variant Name as Filename
	- o Ab sofort können Stücklisten beim Exportieren automatisch mit dem Bezeichner der jeweiligen Variante benannt werden und können somit besser zugeordnet werden.
- No Variant Info Export
	- o Es ist jetzt möglich, die Informationen des Variantennamens beim Export auszublenden.
- Part Acceptance
	- o "Part Acceptance"-Werte werden ab dem BOM Extractor 15.0 mit ausgelesen und können z.B. im MRP-Link weiter verarbeitet werden.
- Include Design Type
	- o Mit "Include Design Type" besteht die Möglichkeit, den Typ des CADSTAR Designs mit in den Dateinamen zu übernehmen. Beim späteren Durchsuchen der exportierten Dateien kann man gleich am Namen feststellen, aus welchem Design es kommt. Schaltplan oder Layout.
- **Export All Variants** 
	- o Ab sofort haben die Anwender die Möglichkeit, das Importieren und das Exportieren der Varianten separat zu steuern. Das hat den Vorteil, dass alle Varianten wie gewohnt gleichzeitig importiert werden und danach per "Variant Manager" gefiltert und auch ausgegeben werden können. Wenn der Anwender die Option "Export All Variants" gewählt hat und die Varianten über den Variant Manager filtert, steuert der Variant Manager wiederum die Option "Export All Variants". Wenn nach einer bestimmten Variante gefiltert wird, dann wird die Option für den Export ausgeschaltet. Wenn aber nach "All Variants" gefiltert wird, dann wird die Export Option wieder eingeschaltet. Außerdem merkt sich der BOM Extractor, ob der Anwender vorher auch die Optionen "Separate Variant Export" & "Delete Variant Name" eingeschaltet hatte und setzt diese Einstellungen wieder.
- Menu Style Options
	- o Hiermit ist es dem Anwender möglich, den Menu Style zu ändern (Menu Style & Farbe). Die Änderung wird sofort sichtbar.
- Run 2 CADSTARs
	- o BOM Extractor prüft ab sofort bei jedem Start, ob mehrere CADSTAR Instanzen laufen. Ist dies der Fall, wird der Anwender darüber benachrichtigt.
- Export File Path
	- o Für die Automatisierung des BOM Extractors ist der Funktionsumfang der CMD-Line Parameter erweitert worden. Es lässt sich jetzt das Ausgabeverzeichnis der Stücklisten übergeben, die erforderliche Syntax ist "/ExportPath DirectoryName".
- Variant Counter
	- o Ab sofort wird auch die Anzahl der vorhandenen Varianten im BOM Extractor gezeigt. Diese Anzeige teilt sich, wie auch schon die 'Selected Rows', in Gesamtanzahl und selektierte Anzahl der Varianten auf.

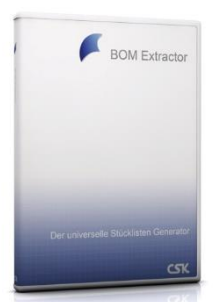

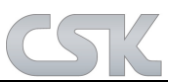

 $\overline{a}$ 

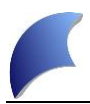

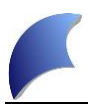

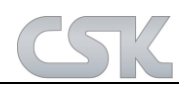

- 'Export Only Selected Variants'
	- o Passend zu der Anzeige ist auch eine neue Funktion dazu gekommen. Wenn nur ein paar Varianten von allen existierenden gewählt wurden und der Anwender einen Export durchführen möchte erscheint eine Frage vom BOM Extractor, ob auch nur die Varianten die in der Anzeige sichtbar sind exportiert werden sollen.
- 'Time Stamp' Klasse
	- o Die 'CTimeStamp' Klasse wurde mit allen Funktionen (wie auch im MRP-Link vorhanden) ausgerüstet. Gleichzeitig wurde auch eine Zeitmessung bei der 'Get Components' Funktion mit eingebaut. Diese Zeitmessung findet man dann in einer CSV Datei unter folgendem Pfad:

"C:\Users\Username\Documents\CADSystemeKluwetasch\MRPLink\_Report\BOM\_TimeR eporting.csv"

### **BOM Extractor Variant Manager:**

- Set Component Gates Fitted
	- o Wenn ein Bauteil aus mehreren Symbolen besteht, wurde bisher immer nur ein Symbol für die Fitted Funktion berücksichtigt. Mit der aktuellen Version setzt der Variant Manager alle Symbole Elemente auf "Fitted→ True/False" wenn eins davon gesetzt wurde.
- Time Ticker (Check Run CADSTAR)
	- o Ab sofort prüft der Variant Manager in einem bestimmten Zeitabstand, ob CADSTAR noch gestartet ist und ob das Design zwischenzeitlich unter einem anderen Namen gespeichert wurde. Wenn CADSTAR nicht mehr gestartet ist, kommt eine Meldung, dass der Variant Manager gespeichert und danach beendet werden soll.

Wenn CADSTAR noch läuft, der Anwender aber zwischenzeitlich das Design unter einem anderen Namen gespeichert hat, ändert sich auch der Export Pfad für den Variant Manager. Diesen holt sich dann der Variant Manager automatisch und zeigt diesen in der Anzeige an.

- Add All Variants
	- o Es können alle im CADSTAR existierenden Varianten direkt in den Variant Manager mit nur einem Mausklick übernommen werden.
- Variant Manager works Message
	- o Beim Starten und während der Online Kommunikation zwischen CADSTAR und dem BOM Variant Manager wird die Meldung , Variant Manager works - please wait' angezeigt.
- Send Variant to CADSTAR
	- o Während der aktiven Übertragung von Varianteninformationen an CADSTAR ist der BOM Variant Manager für weitere Aktionen gesperrt. Außerdem erscheint folgende Meldung 'Variant Manager works – please wait'.
- Variant Manager View
	- o Es ist nun möglich, die Spaltenbreiten basierend auf den Spaltenüberschriften oder dem Inhalt automatisch in den Breiten anpassen zu lassen.
- Variation Group Detailed View
	- o Es ist nun möglich, die Spaltenbreiten basierend auf den Spaltenüberschriften oder den Inhalten automatisch in den Breiten anpassen zu lassen.
- Rename Groups
	- o Die Gruppennamen lassen sich umbenennen.
- Rename Variation
	- o Die Variationsnamen lassen sich umbenennen.
- Displayed Columns Saye/Delete
	- o Ab sofort können für jede einzelne Gruppe eigene Eigenschaften/Spalten hinterlegt werden, so dass diese wirklich nur bei den bestimmten Gruppen angezeigt werden.
	- "Available Design Components" Fenster
		- o Zwei Schaltflächen sind neu dazugekommen. , Set All Rows' und , Reset All Rows'.
- -

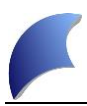

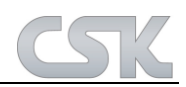

- "Variant Detailed View" Fenster
	- o Während der Variant Manager die Informationen zum CADSTAR sendet, wird nach jeder Variante ein "Redraw Design" in CADSTAR ausgeführt. Dieser Prozess nimmt Zeit in Anspruch. Jetzt kann der Anwender selbst auswählen ob ein "Redraw" ausgeführt werden soll oder nicht.
	- o Die Option "Hide CADSTAR" ist nun als Default immer ausgewählt.
- "Fitted" Yes/No Handling
	- o Yes/No kann jetzt durch Doppelklick verändert werden.
	- o Es können mehrere Zeilen ausgewählt werden und diese dann Yes/No geschaltet werden.
	- o Oder es können alle Zeilen auf einmal auf Yes/No geschaltet werden.
- "Group Variation Manager" Fenster
	- o Ab sofort steht eine neue Schaltfläche zur Verfügung, um die in der Gruppe schon existierenden Bauteile anzuschauen.
- Delete/Replace Parts
	- o Beim Starten von Variant Manager werden alle existierenden Bauteile mit den Bauteilen vom CADSTAR (Master) Design überprüft. Dabei werden die Bauteile die im Design nicht mehr existieren aus dem Variant Manager entfernt (Dem Anwender wird vor dem Entfernen der Bauteile die Wahl gelassen). Bauteile bei denen sich nur die Information geändert hat werden im Variant Manager aktualisiert.
- Missing Variants Info
	- o Beim Starten von Variant Manager werden außerdem noch die Varianten überprüft, die im Variant Manager eingetragen sind. Die im CADSTAR Design nicht existierenden Varianten werden dem Anwender bekannt gegeben. Somit kann der Anwender selbst überlegen, ob er die Varianten aus dem Variant Manager entfernen möchte oder nicht.

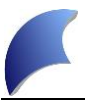

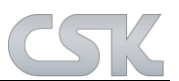

 $\overline{a}$ 

#### **Verbesserungen im BOM Extractor 15.0**

## **BOM Extractor allgemein:**

- CPA/CSA Analyse
	- o Die Routine, in der Informationen wie (Sheet Names/ Part Definition Attributes/ Part Acceptance) aus den CPA/CSA Archiven ausgewertet werden, wurde optimiert.
- Open Schema
	- o Wenn der Anwender beim Auswählen der neuen Schemadatei abbrechen wählt, behält der BOM-Extractor die Einstellungen & den Variant Namen nicht.
- Start BOM-Extractor
	- $\circ$  Beim Starten von BOM-Extractor wird zuerst geprüft, ob ein CADSTAR gestartet ist, danach ob ein Design geladen wurde und zum Schluss noch, ob das Design gespeichert wurde.
- .Auto Clear'
	- o Beim Auslesen der neuen Bauteilinformationen sollen die alten Bauteilinformationen aus der Tabelle entfernt werden. Wurde bisher, Auto Clear" nach dem Start nicht richtig belegt, wurden auch die Bauteilinformationen nicht richtig entfernt. Normalerweise entfernt der BOM-Extractor immer von alleine alte Informationen und startet dann das neue Auslesen. Diese Funktion dient nur als Schutz, falls beim Holen die Informationen nicht entfernt wurden.
- QAT Menu angepasst
	- o QAT Menu wurde noch einmal angepasst. Jetzt stehen folgende Schnellbefehle in der oberen Leiste zu Auswahl: Open Schema / Get Components / Export CSV / Options.
- Last Settings XML angepasst
	- o Sowohl die Funktion als auch die XML-Datei wurden angepasst und erweitert. Jetzt werden beim Schließen vom BOM-Extractor nicht nur die zum Schluss getätigten Einstellungen gesichert, sondern auch das zum Schluss gewählte Schema mit gespeichert. Wenn dann der BOM-Extractor ohne Schema gestartet wird, werden alle Einstellungen übernommen und das zuletzt verwendete Schema wird gesetzt.
- CADSTAR Instanzen
	- o Der BOM Extractor erkennt, ob mehr als ein CADSTAR aktuell gestartet ist. Zur Sicherheit wird immer nur mit einem aktiven CADSTAR zusammengearbeitet.
- Clone DataTable
	- o Funktion wurde an den Variant Manager angepasst und optimiert.
	- Neue "Livemeeting" Software
		- o Ab Januar steht unseren Kunden eine neue Livemeeting Software zur Verfügung über die wir unseren Desktop Support anbieten. Der Aufruf für 'GoToMeeting' ist ab sofort unter dem Tab .Help' zu finden.
- Umgebungsvariable
	- o Die Bezeichnung der BOM-Extractor Umgebungsvariablen wurde an die Version der Software angepasst. Damit ist jetzt gegeben, dass mehrere Versionen der Software auf ein und demselben Rechner installiert werden können.
- 'Get Part Definition'
	- $\circ$  Die , Part Definition' Information wurde nicht vollständig ermittelt. Da die , Part Definition' Information auch Variant behaftet ist, wird ab sofort auch nach Varianten unterschieden und die Information für jede einzelne Variante geholt.
- 'Textfilter' Fenster
	- o Manchmal passierte es, dass das Textfilterfenster hinter dem BOM-Extractor geöffnet wurde. Da es als ein Dialog gestartet wurde, hielt es den BOM-Extractor fest und man konnte nichts mehr schließen. Jetzt wird das Fenster beim Starten explizit nach vorne gebracht.

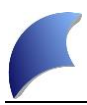

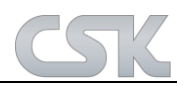

- 'Filtered Value'
	- o Der Wert nach dem gesucht/gefiltert wird und die Spalte in der gesucht/gefiltert wird, werden ab sofort auch als zusätzliche Informationen mit angezeigt. Diese Anzeige bezieht sich nur auf den letzten Filter, nicht auf alle in der Spalte getätigten Filter.

## **BOM Extractor Variant Manager:**

- Reset Group Sort
	- o Ermöglicht in bestehenden Daten eine neue Reihenfolge der Gruppen festzulegen.
- **Reset Variation Sort** 
	- o Ermöglicht in bestehenden Daten eine neue Reihenfolge der Variation festzulegen.
	- o Beim Reset wird darauf geachtet, dass die Variation "All Components" nicht mit berücksichtigt wird.
- Add New Components (to Group/Variation)
	- o Wenn man einer Gruppe/Variation (in der schon Bauteile vorhanden sind) neue Bauteile hinzufügt, werden die bestehenden Bauteile nicht mehr aus der Ansicht entfernt. Somit sieht man nach dem Hinzufügen alle Bauteile die zu der Gruppe/ Variation dazugehören.
- Add New Components (Default Settings)
	- o Wenn der Variant Manager Bauteile zur Auswahl angezeigt hat, wurden diese vom System schon alle vorselektiert. Jetzt wurde es so umgestellt, dass keine Bauteile mehr vorselektiert werden.
- Add New Components (to Group/Variation)
	- o Mit den Funktionen "Set All Rows" und "Reset All Rows" lassen sich sehr einfach und schnell alle Bauteile selektieren oder abwählen.
- Add New Components (to Group/Variation)
	- o Bauteile die bereits in einer anderen oder derselben Gruppe existieren, dürfen nicht hinzugefügt werden.
- Main Window Change Saving
	- o Wenn im Hauptfenster Änderungen vorgenommen werden, der Anwender aber die Software ohne den Zustand zu speichern beenden möchte, erscheint eine Meldung: "Bitte speichern Sie alle Änderungen bevor der Variant Manager geschlossen wird".
- Add New Components (to Group/ Variation)
	- o Wenn der Anwender neue Bauteile der Gruppe/ Variation über die Selektion hinzufügen möchte, werden diese überprüft, ob Sie schon in einer vorhandenen Gruppe/ Variation eingetragen sind. Wenn das der Fall ist, werden diese dann automatisch aus der Selektion entfernt und nicht der neuen Gruppe/ Variation hinzugefügt. Ab sofort werden die vom Variant Manager entfernten Bauteile dem Anwender in einer Tabelle angezeigt. Und der Anwender hat die Möglichkeit diese Anzeige als eine CSV-Datei zu exportieren.
- Add New Compents to Group (Default Settings)
	- o Als Default ist "Add from CADSTAR" voreingestellt.
	- Add New Group / Rename Group
		- o Nachdem eine neue Gruppe erstellt wurde oder eine Gruppe umbenannt wurde, wird diese auch sofort selektiert.
- Add New Variation / Rename Variation
	- o Nach dem eine neue Variation erstellt wurde oder eine Variation umbenannt wurde, wird diese auch sofort selektiert.
- Delete Variant
	- o Diese Funktion ist optimiert worden. Damit ist ein Löschen in den Varianten im BOM Variant Manager und CADSTAR deutlich schneller möglich.
- Sort Group Order Nr., Sort Variation Order Nr. und Reset Variation
	- o Sind vereinheitlicht und optimiert worden.

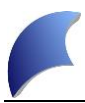

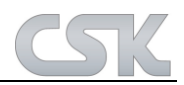

- Rename Group
	- o Überprüft ob ein Gruppenname schon vorhanden ist.
- Rename Variation
	- o Überprüft ob ein Variationsname schon vorhanden ist.
- Add Variation ,Cancel'
	- o Beim Hinzufügen einer neuen Variation war es nicht möglich, aus dem Dialog rauszukommen wenn diese Bezeichnung schon besteht. Man musste erst den eingegebenen Namen/Bezeichnung entfernen und dann auf 'Cancel' gehen. Jetzt braucht man nur auf die Schaltfläche ,Cancel' drücken.
- Group Detailed View
	- o Wenn man 2x hintereinander auf 'All Variations' klickt wird vom System auch die Bezeichnung "All Variations' mit selektiert und bei der Auswertung mit berücksichtigt, was zu Fehlermeldungen geführt hat.
	- $\circ$  Wenn keine Variation ausgewählt wurde dann darf "Show" nicht ausgeführt werden. Da es auch zu Fehlermeldungen führt.
	- o Wenn keine Gruppen existieren, bleibt die Variationsanzeige nicht anwählbar.
- "Variation Manager" Fenster
	- o In diesem Fenster wird ab sofort nur die dem Modus entsprechende Schaltfläche angezeigt. In dem Modus "Add Components" wird die Schaltfläche "Add New Components" angezeigt. In dem Modus "Delete Components" wird die Schaltfläche .Delete Components" angezeigt.
- "Variant Detailed View" Fenster
	- o Dieses Fenster ist nicht erreichbar, solange keine Varianten definiert sind.
	- o , Hide CADSTAR' ist ab sofort als Default immer gesetzt.
- Time Ticker (Check Run CADSTAR)
	- o Prüfung, ob das Fenster schon 1x geöffnet ist, nachgepflegt, damit das System nicht mehrfach dieses öffnet.
- Hauptfenster "Save / Close" Schaltflächen
	- o Diese werden ab sofort jedes Mal gesperrt, wenn folgende Aktionen ausgeführt werden: (Clear Design Variant Information / Clear All Design Variants Information / Add Variant / Add All Variants / Delete Variant).
- Group Detailed View  $\rightarrow$  Displayed Properies
	- o Prüfung, ob gewählte Properties schon existieren und wenn ja dann werden diese nicht gespeichert.
- Reset Order After Delete Group/Variation
	- o Nach jedem Entfernen einer Gruppe oder Variation werden die Sortierungsnummern neu belegt damit keine Lücken entstehen.
- Test View DBs
	- o Das Fenster in dem die Verwaltungstabellen angeschaut werden können, wurde angepasst. Da nach dem Schließen des Fensters der Variant Manager nichts mehr speichern konnte.
- Select Group And Variation
	- o Wenn der Anwender aus dem Fenster , Group Variation Manager' in das , Group Detailed View' Fenster wechselt wird dort schon die gewünschte Gruppe vorselektiert und die dazu gehörigen Variationen werden angehängt.
- "Existing Components in other Groups" Anzeige
	- o In dieser Anzeige wurde immer die Gruppe angezeigt, der der Anwender die neuen Bauteile hinzufügen wollte. Das ist falsch, denn der Anwender möchte natürlich gerne sehen wo diese Bauteile wirklich drin sind. Die Anzeige wurde entsprechend geändert.